## **Xray Test Management for Jira**

Xporter integrates with Xray and allows you to export all information including **Tests, Test Plans, Test Sets, Test Executions, Test Runs and Preconditions.**

- [Setup Integration](#page-0-0)
- [Exporting Xray data](#page-1-0)

## <span id="page-0-0"></span>Setup Integration

Before using the Xray mappings we need to set-up the integration, the steps are the following:

1. From Jira settings go to Apps and open the tab API Keys from Xray Tab.

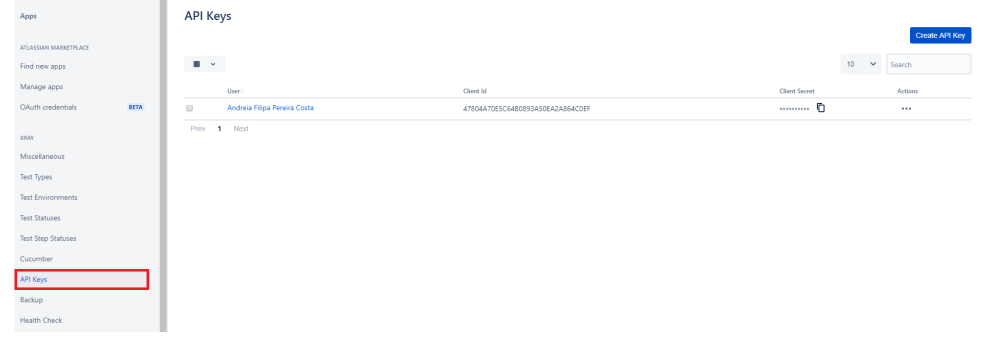

2. Create a new API Key for your user and copy the Client Id and Client Secret. Note: The user must have administrator access

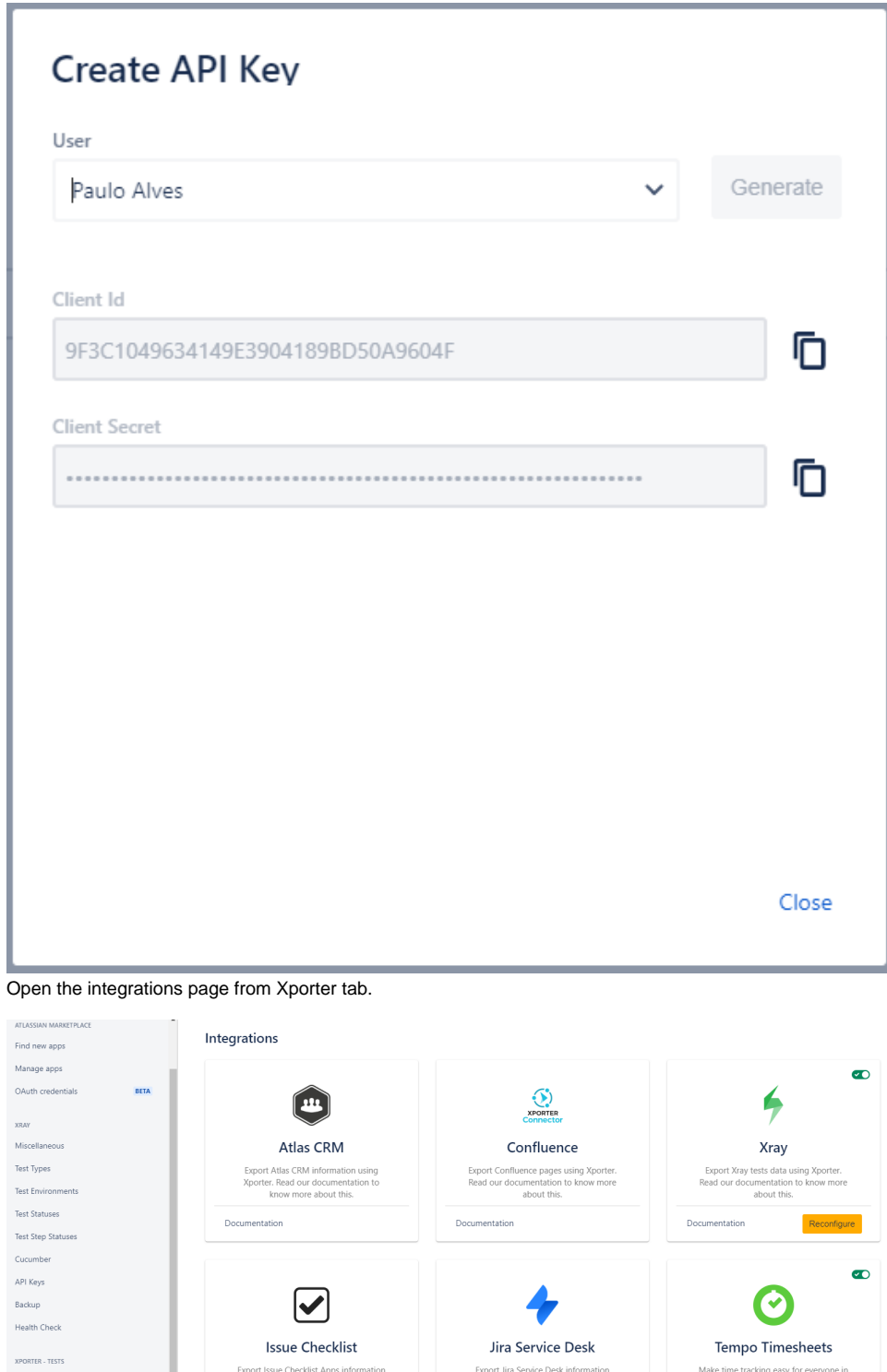

using Xporter. Read our documentation<br>to know more about this.

Documentation

Jira and produce reliable<br>powerful reporting, invoic

Documentation

 $\boldsymbol{\nabla}$  $\overline{A}$ 4. Configure the Xray integration and paste the Client Id and Client Secret.

Documentation

using Xporter. Read our docume<br>to know more about this.

## <span id="page-1-0"></span>Exporting Xray data

**File** 

3.

After setup, the user is allowed to export any Xray data from Jira.

- [Exporting Precondition](https://confluence.getxray.app/display/XPORTERCLOUD/Exporting+Precondition)
- [Exporting Test](https://confluence.getxray.app/display/XPORTERCLOUD/Exporting+Test)
- [Exporting Test Execution](https://confluence.getxray.app/display/XPORTERCLOUD/Exporting+Test+Execution)
- [Exporting Test Plan](https://confluence.getxray.app/display/XPORTERCLOUD/Exporting+Test+Plan)
- [Exporting Test Set](https://confluence.getxray.app/display/XPORTERCLOUD/Exporting+Test+Set)

## ⊙ **Note**

Unfortunately, in the current version, there are some limitations regarding the Xray for Jira Cloud integration:

- It's not possible to get the Requirement Status;
- Cloud apps aren't able to create JQL Functions templates aren't fully compatible between Server and Cloud hosting. Please, check the new templates for this integration in the Template Store.

We expect to deliver these features in the future.